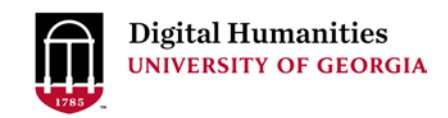

# Network Analysis

An approach often used in sociology, **network analysis** examines connections between **nodes** (people, events, movements etc.) and **edges** (the elements, relationships, connections) that bind them.

Chris Warren, Daniel Shore, Jessica Otis: [Six Degrees of Francis Bacon](http://sixdegreesoffrancisbacon.com/)

Chronicle of Higher Education: [Who Does your College Think Its Peers Are?](http://chronicle.com/interactives/peers-network)

[WTFCSV](https://databasic.io/en/wtfcsv/) - Upload a CSV to automatically generate basic graphs of each column,

[Palladio](http://hdlab.stanford.edu/palladio/) – web-based tool that allows for quick data visualization

[Cytoscape—](http://www.cytoscape.org/)free downloadable software for creating complex network graphs.

[Gephi](http://www.gephi.org/) – Gephi is a free, software for network analysis, slightly higher learning curve than Cytoscape.

## Sample assignment: Graphing an artistic movement with Cytoscape

- 1. Identify Source Material
	- a. Print or electronic
	- b. Could be bibliography, articles, book etc
- 2. Collaboratively define possible research topics
- 3. Identify Nodes and Edges
	- a. Nodes could be artists, magazines, smaller movements
	- b. Edges could be who published in what magazine, connections between artists
- 4. Collaboratively write data dictionary (google sheets is easiest)
	- a. What and how will data be collected
	- b. Who will do the collecting (teams or individual students)
- 5. Make two tables, one for nodes, one for edges
- 6. Clean student data making it as uniform as possible
- 7. Upload Nodes table then Edges to Cytoscape to create a network graph
- 8. Revisit #2 with class
	- a. How can this graph be used as evidence in a larger argument?
	- b. What can be seen about the connectedness of the material?

Time: At least 2 class sessions. Best utilized if results of this work feeds into final paper or larger project

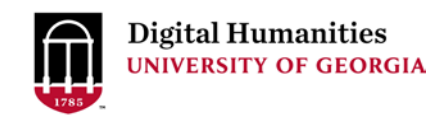

# Corpus Analysis

Reading a large text or collection of texts from a macro level (distant reading) to look for patterns in language or content across this **corpus** of text. This method often uses statistical analyses including topic modeling and finding co-locations of words.

Mark Algee-Hewitt [The Performance of Character](http://markalgeehewitt.org/index.php/main-page/projects/the-performance-of-character/)

Micki Kaufman [Quantifying Kissenger](http://www.quantifyingkissinger.com/)

New York Times [Cliches of ESPN](http://www.nytimes.com/interactive/2012/02/04/sports/football/a-compilation-of-sportscenter-cliches.html)

[Voyant Tools](http://voyant-tools.org/) - Free web-based text analysis tool. Can do KWIC analysis, word clouds, co

-locations of terms and several visualizations

[AntConc](http://www.laurenceanthony.net/software.html) - Suite of tools for more specific analysis of large amounts of text

[Topic Modelling Tool](http://nlp.stanford.edu/software/tmt/tmt-0.4/) - Natural Language Processing command line tool from Stanford

[R](https://www.r-bloggers.com/intro-to-text-analysis-with-r/) - Statistics programming language. Requires some familiarity with programming.

## Sample assignment: Find Patterns in Text using Voyant

- 1. Identify Source Material
- 2. Build your corpus
	- a. Collect Plain txt files of books/articles/playbills/government documents etc
		- i. Can be done ahead of time or have students choose their own texts
- 3. Upload your files to Voyant
	- a. hit shift and select all the txt files hit upload
- 4. What do you see?
	- a. What are the correlations between words or phrases?
		- i. Use Links
		- ii. Use correlation
	- b. What can you learn about the documents from a distance?
		- i. Are some more relevant than others to your research question?
- 5. Revisit #2 with class
	- a. How can this graph be used as evidence in a larger argument?
	- b. What can you ask that you couldn't know from simply reading all of these docs?

Time: One class session if material is collected ahead of time. Can be exploratory one-off or a method to help generate paper topics.

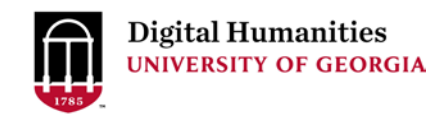

# Spatial Analysis

Using mapping technology to extract and analyze spatial data from primary sources. This process can include georeferencing historic maps and creating map based visualizations.

Vincent Brown: [Jamaica Slave Revolt](http://revolt.axismaps.com/map/)

Mitch Fraas: [Mapping the State of the Union](http://www.theatlantic.com/politics/archive/2015/01/mapping-the-state-of-the-union/384576/)

Scott Nesbit and Ed Ayers: [Visualizing Emancipation](http://dsl.richmond.edu/emancipation/)

Stanford: [Enchanting the Desert](http://www.enchantingthedesert.com/console/#map/8)

[We Mapped It So You Don't Have to](https://crln.acrl.org/index.php/crlnews/article/view/16772/18314) - Round up of digital mapping programs

[KnightLab Story Map](https://storymap.knightlab.com/) - Creates dynamic map that shows movement across time and space. Free web-based

[Carto](https://carto.com/) – Free with advanced features availabl that include analysis and animated map tools

[QGIS –](http://www.qgis.org/en/site/) Open source version of ESRI's ArcGIS.

[ArcGIS –](http://www.arcgis.com/features/index.html) Proprietary mapping software. The photoshop of mapping tools. Powerful but steep learning curve.

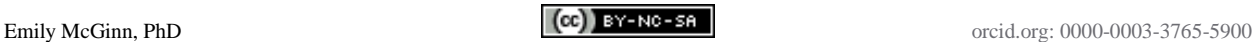

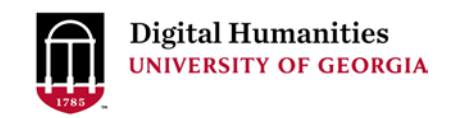

# Digital Exhibits

Using a content management system (a system that holds and organizes digital content) to curate, and display research or archival material. Beyond a website, digital exhibits often include a focus on metadata and preservation and make an argument about the content.

Diana Taylor, Lorie Novak et al [Dancing with Zapatistas](http://scalar.usc.edu/anvc/dancing-with-the-zapatistas/table-of-contents)

Janneken Smucker & Charlie Hardy [Goin North](https://goinnorth.org/)

Elizabeth Maddock Dillon, Ryan Cordell et al [Our Marathon: The Boston Bombing Digital Archive](http://marathon.neu.edu/about)

- [Omeka](http://omeka.org/) Content management system built specifically for academic digital collections. Free, open source. Build and curate digital exhibits using Dublin Core metadata standards
- [Scalar](http://scalar.usc.edu/) Platform out of USC for non-linear storytelling. Free and hosted by USC or can be installed and hosted locally. Great for multi-media components

## Sample Assignment: Create a class museum with Omeka

- 1. Create an Omeka site from your class (omeka.org for a free account or your campus install)
- 2. Have each student collect one item per week (as often as you'd like)
- 3. Post each item to Omeka as an item with 250 words explaining why the item is important
- 4. At the end of term have students curate their found items and make an Omeka exhibit
	- a. Why did you choose them?
	- b. How do you want users to experience them?
	- c. How is a digital collection similar to an experience at a physical museum? Different?
	- d. Write a 5-7 page paper of how and why you organized it this way

Time: Best if integrated into course assignments as a whole throughout semester. Exhibit by itself can be done in 1-2 sessions

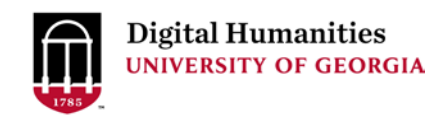

## General Data Visualization

[Raw](http://raw.densitydesign.org/) - Offers a selection of graphs from a single spreadsheet upload. Describes types of graphs and parameters for data for each type. Helps explain why and when to use certain graphs

[Databasic](https://databasic.io/en/) - A web based tool with a selection of charts and graphs. Chooses graph based on data structure of uploaded content. Can change output with basic code

[Palladio](http://palladio.designhumanities.org/#/) - Can map data with locations and do network analysis with simple upload

[Datacopia](http://www.datacopia.com/) - upload data sheet and automatically produces a variety of different graphs

[Picktochart](http://piktochart.com/) – Infographic builder

## Sample assignment: Data tells many stories using Picktochart

- 1. Instructor: Find an infographic that has a citation (examples below)
	- a. [http://www.entrepreneurssource.com/blog/wp-content/uploads/2014/12/TES-Infographic-](http://www.entrepreneurssource.com/blog/wp-content/uploads/2014/12/TES-Infographic-LG.jpg)[LG.jpg](http://www.entrepreneurssource.com/blog/wp-content/uploads/2014/12/TES-Infographic-LG.jpg)
	- b. <https://s1.paultan.org/image/2015/12/Helix-Infographic-Visual-630x1009.jpg>
- 2. Find original data source
- 3. Have students explain message and tone of infographic
	- a. What elements are successful? Why?
	- b. Which parts are least effective? Why?
- 4. Have students use same data set to create one graph that accurately represents the findings, create another version that purposely misrepresents the same data.
- 5. Make an infographic on Picktochart to tell the opposite story

Time: Two sessions. 1 for introducing infographics and discussion of data as a source. Homework to make an alternate infographic. 2 to discuss results.